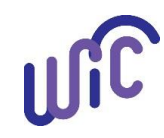

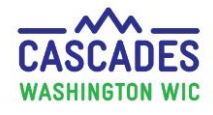

Follow these steps to cancel a participant's or a family's appointments. We show you two ways to cancel appointments:

- Use **Method 1** if you need to search for the appointment date to be cancelled.
- Scroll down to **Method 2** if you already know the date of the appointment to be cancelled.

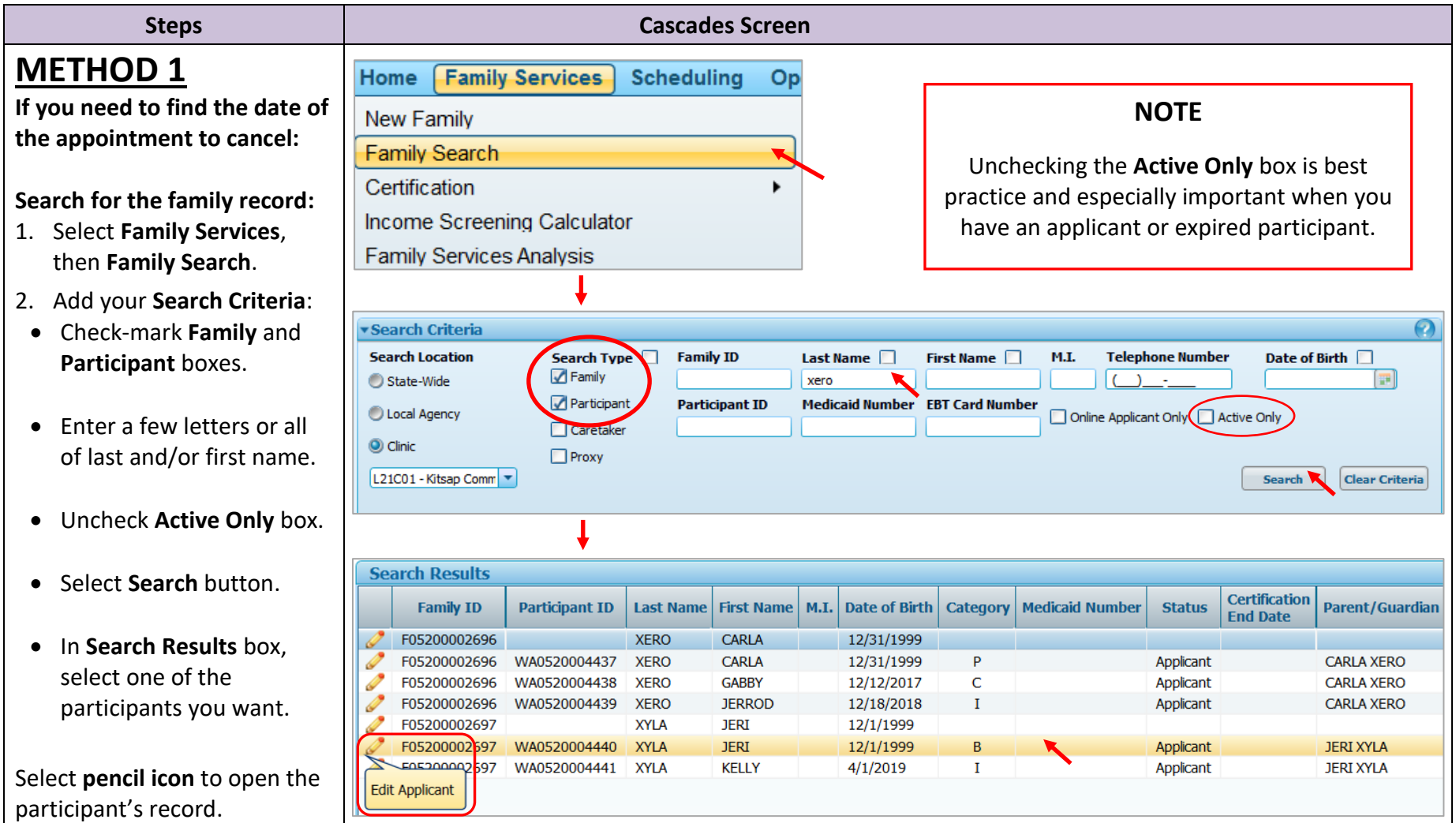

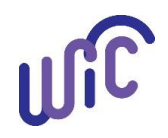

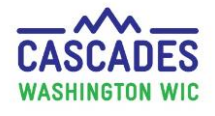

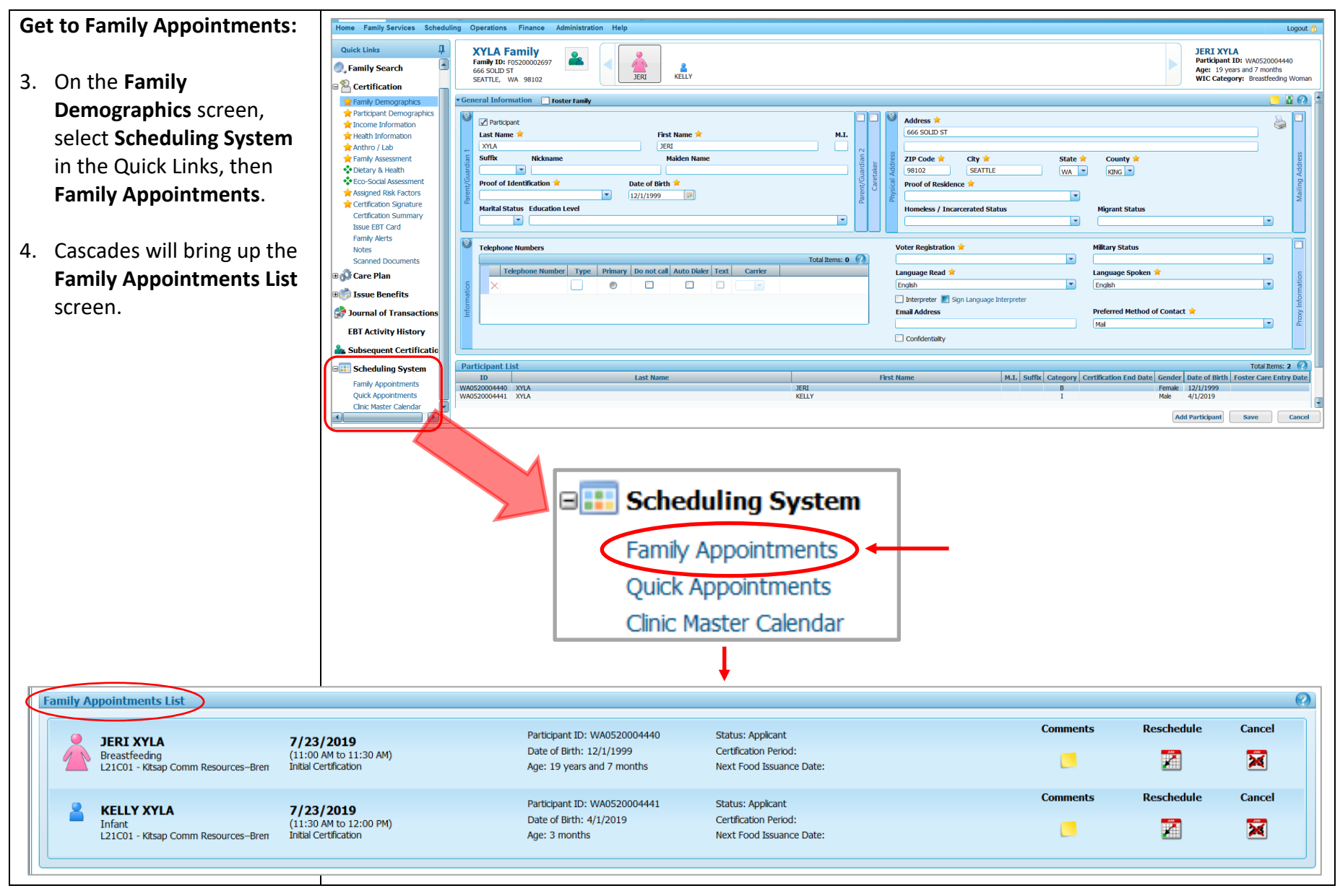

**Cascades Steps – Cancelling Appointments Cascades Steps – Cancelling Appointments P** a g e | **2** 

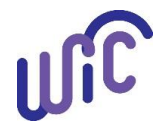

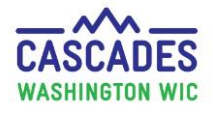

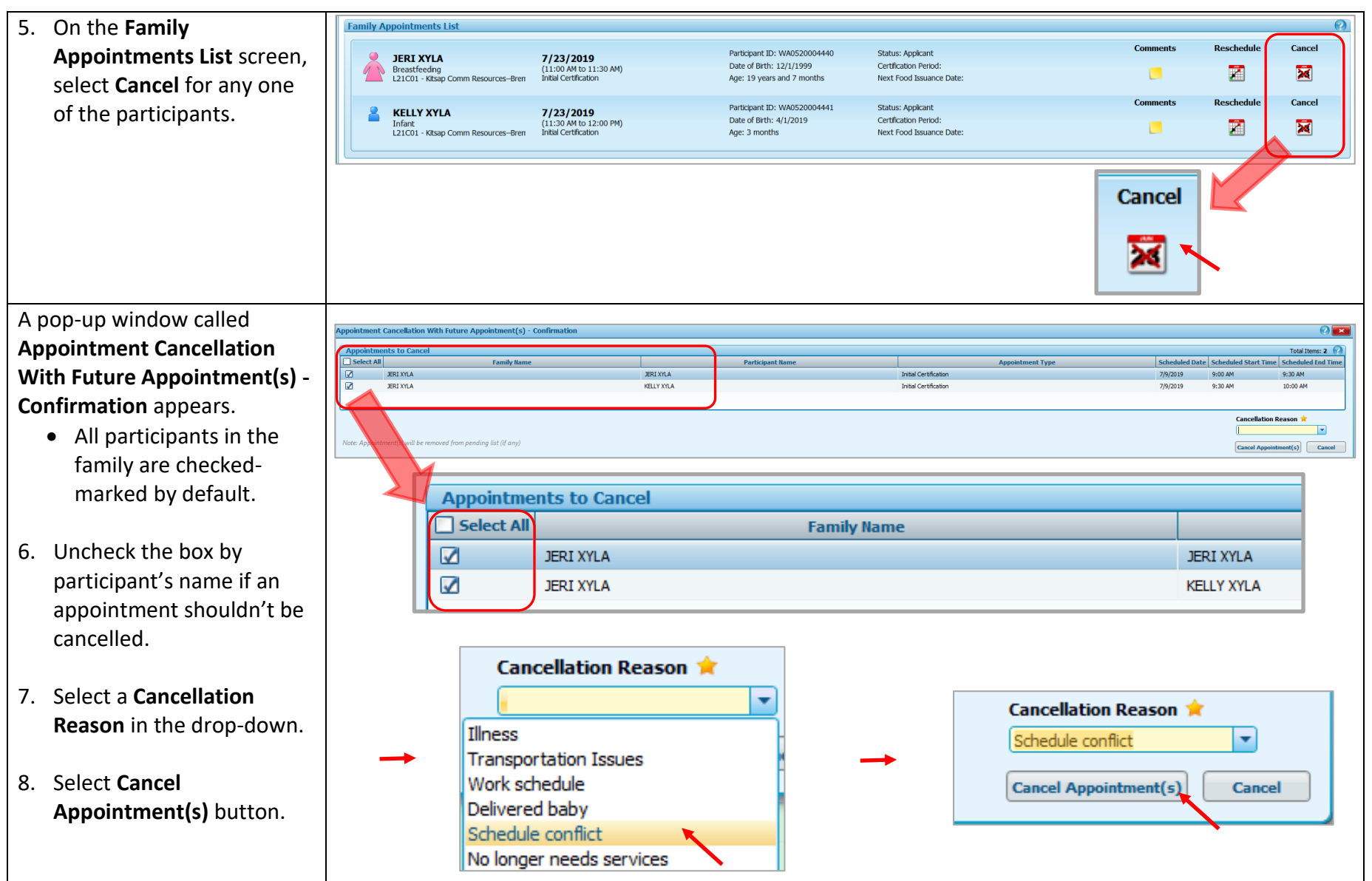

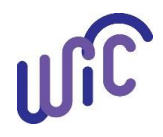

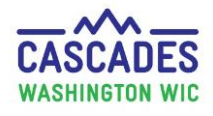

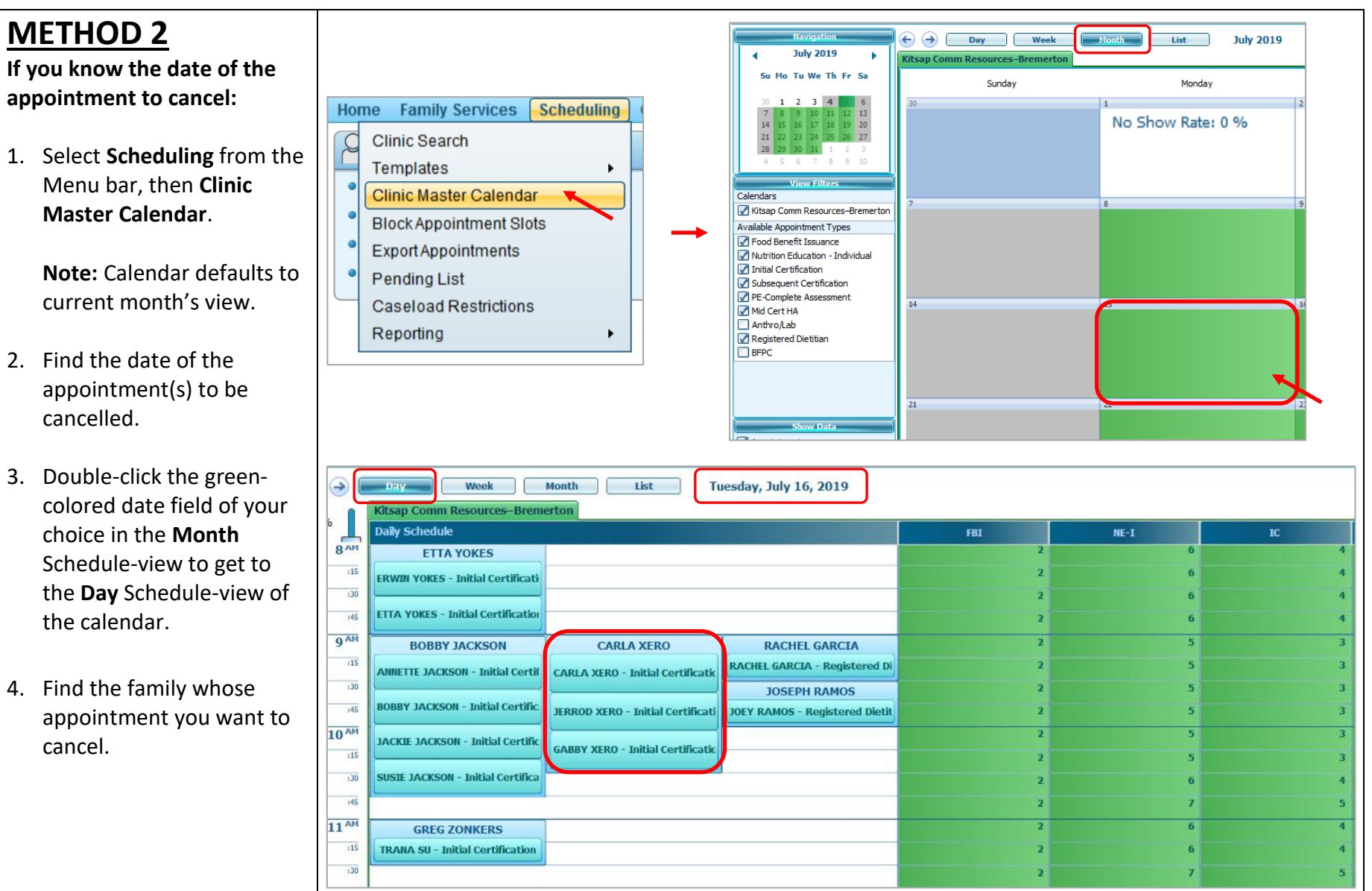

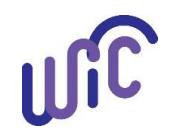

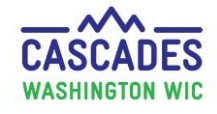

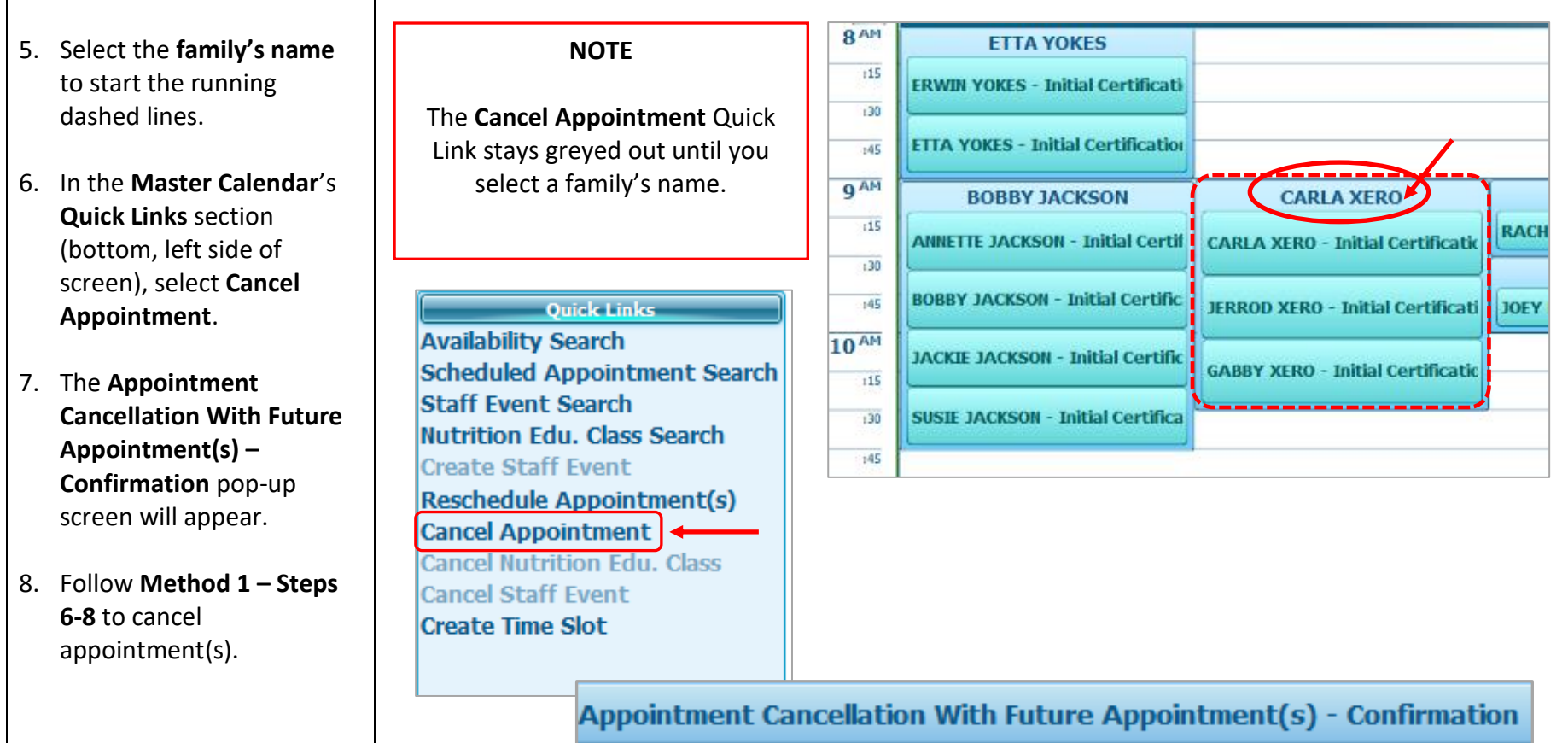

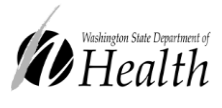

This institution is an equal opportunity provider.

**Washington State WIC Nutrition Program does not discriminate.**

For persons with disabilities, this document is available on request in other formats. To submit a request, please call 1-800-525-0127 (TDD/TTY call 711)

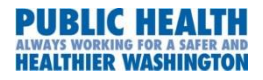

DOH 961-1171 July 2019